# Návod na použití

# *JPM 2022WI zesilovač*

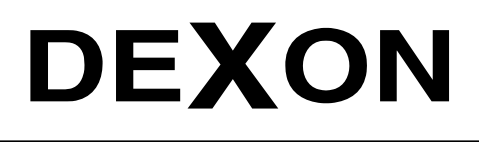

 $\mathbb{Z}_n$ 

 $\mathscr{A}_{\mathsf{n}}$ 

DEXON CZECH s.r.o., Na Novém poli 381/5, 733 01 Karviná - Staré Město, http://www.dexon.cz, Tel./Fax: 596 32 11 60

# *Úvodem:*

Zesilovač JPM 2022WI je dalším zařízením, kterým se snažíme zjednodušit lokální ozvučení, tedy případy, kdy chceme snadno nabudit dva reproduktory, neřešit složitou kabeláž a nepřemýšlet nad zdrojem hudby. Oproti předchozímu modelu JPM 2021WI je osazen modernějším audio čipem s nízkým šumem i zkreslením. Je také vylepšeno řízení WiFi konektivity.

JPM 2022WI je kompaktním zesilovačem, který se instaluje vedle, nebo přímo na podhledový reproduktor (budí dva), propojení k reproduktorům je tak krátké a snadné. Dalším, a to již posledním propojením, je pouze napájení z adaptéru.

Jako datovou konektivitu využijeme ethernetového síťového připojení kabelem do LAN, nebo bezdrátově do WiFi. Tím se otevírají neskýtané možnosti přehrávání hudby z lokálních, síťových i internetových úložišť a služeb, internetová rádia nevyjímaje. K zesilovači poskytujeme zdarma aplikaci Muzo Player, streamování hudby je ale možné i z mnoha dalších systémů, tedy jak z počítače, NAS, síťového úložiště, tabletu, smartphone a to se systémy Android, iOS, Windows a dalších.

Společnost DEXON Vám děkuje za projevený zájem o naše výrobky a pevně věříme, že s tímto modelem budete plně spokojeni.

#### *Technické parametry:*

- stereo zesilovač 2x 20 W
- zatěžovací impedance  $2x$  4 nebo 8  $\Omega$
- zesilovač ve třídě D s vysokou účinností 85 %
- streamování internetových rádií, podcastů a hudby z internetových úložišť
- streamování hudebního obsahu z místní sítě LAN pomocí DLNA, AirPlay
- streamování lokální hudby ze smartphone nebo tabletu, kde se nachází streamovací aplikace
- kompatibilní s jinými zařízeními systému Smart Audio
- systémově nezávislé streamování. Nezáleží na systému (iOS, Android, Blackberry, Windows...), nad kterým běží streamovací aplikace, protože se využívá univerzálních protokolů komunikace
- otevřený systém, audio je možné přehrávat pomocí různých aplikací, např. Muzo, Air Wire, All Connect a dalších, nebo rovnou prostřednictvím aplikací internetových služeb jako jsou např. Spotify nebo iTunes. Streamovat je možné obvykle i přímo z "továrních" přehrávačů smartphonů a tabletů. Všeobecnou podmínkou je, aby aplikace měly možnost vybírat UPnP zařízení v síti a streamovat přes DLNA nebo AirPlay.
- podpora protokolů AirPlay, DLNA, Qplay
- podpora protokolů TCP/IP, UDP, HTTP, UPnP
- zesilovač je univerzálním zařízením UPnP v síti
- podpora hudebních formátů (v síti) Mp3, WMA, WAV, FLAC. Formáty internetových rádií a podcastů dle streamovacích služeb.
- obsluha streamování a nastavení jeho hlasitosti vždy probíhá ve streamovací aplikaci.
- nastavení až 6 presetů pro streamování. Presety vyvoláváme v aplikaci Muzo Player
- zesilovač může fungovat jako WiFi zařízení typu AP (access point = vytváří svou WiFi), STA (zesilovač přihlášena do jiné WiFi – nejčastější provoz), AP Client (vytváří svou WiFi a současně je přihlášena do jiné WiFi)
- zesilovač streamuje hudební obsah napřímo. Kontaktuje přímo zdroj hudby (i na internetu) na základě povelu ze streamovací aplikace. Streamování se děje přímo ze zdroje hudby do zesilovače a samotná aplikace již pak není potřeba (může být vypnuta).
- do LAN nebo WiFi může být přihlášeno několik zesilovačů systému SmartAudio najednou a můžeme tak získat ucelený ozvučovací multiroom systém. Ve streamovací aplikaci vidíme zařízení pohromadě. Volíme, co a kam streamovat. Jednotlivá zařízení jsou časově synchronizována, tudíž není slyšitelný rozdíl ve zpoždění audio signálů.
- v případě multiroom použití (více ústředen nebo zesilovačů) je možné fungovat v režimu SOLO (různá hudba do různých zařízení) nebo MULTI (vybraná zařízení jsou vzájemně synchronizována na obsah)
- webové rozhraní pro systémovou administraci zesilovače
- intuitivní systémové ovládání v angličtině
- možnost upgradu firmware přes web
- zesilovač nemá žádnou záložní baterii. V případě vypnutí z napájení, dochází k rozpadu hudebního streamu a po obnově napájení není přehrávání nijak automaticky obnoveno. Toto je hlavní odlišnost od tzv. IP audio systémů (AoIP), založených na serveru, např. technologie IP Audio (např. verze ústředen JPA 1xxxIP).
- zcela pasivní chlazení
- bezhlučné provedení
- automatické změření a přizpůsobení se zatěžovací impedanci
- výkonový výstup na 2 reproduktory přes svorkovnici
- indikace napájení pomocí LED
- indikace nabootování pomocí LED
- výkonový vstup proveden svorkovnicí
- výstupní ochrany proti zkratu, nadměrnému zatížení nebo přehřátí
- frekvenční rozsah 20 20 000 Hz / 3 dB
- odstup  $S/N > 83$  dB
- zkreslení THD <  $0.1 \% / 1$  kHz, 7W
- napájení spínaným adaptérem AC 110 240 V / 50 Hz / DC 15 V (je součástí)
- standby režim šetřící el. energii
- kompaktní provedení. Zesilovač doporučujeme instalovat na zeď, do příčky, díky kulatému tvaru je možné zesilovač přichytit také přímo na magnet podhledového reproduktoru. K tomu slouží velká kruhová samolepka, jež se nachází na těle zesilovače. Žádný další instalační materiál není potřeba.
- černý plast
- kovové stínění pro omezení vlivu magnetického pole z reproduktoru na zesilovač
- doporučujeme kombinovat s ozvučením pomocí 2 podhledových reproduktorů Dexon RP xxx nebo 2 nástěnných reproduktorů Dexon SP xxx v nízkoimpedančním režimu (ne se 100V transformátorem)
- vhodné pro ozvučení koupelny, pokoje a dalších místností
- potřebná kabeláž: napájení adaptérem (230 V zásuvka), 2x reproduktory (repro dvoulinka 2x 1,5 2,5 mm2 podle vzdálenosti reproduktorů), LAN UTP cat. 5e (nevyužijete-li WiFi)
- snadná instalace pomocí šroubků, které jsou součástí balení
- malé nároky na prostor
- rozměry  $\varnothing$  95 x 30 mm
- hmotnost 0,2 kg

#### *Vlastnosti streamovací aplikace Muzo Player:*

- aplikace je zdarma
- pro systém Android i iOs
- kompatibilní s rozhlasovými ústřednami Dexon JPA 1xx5WI, JPA 1xx6 a zesilovači JPM xxxxWI, JPM xxxxWB
- graficky orientované ovládaní snadné na obsluhu, v angličtině
- internetové rádio a hudba prostřednictvím vest. aplikace Tune-In, iHeart Radio, Spotify, QQMusic, Tidal, Napster, Deezer nebo jiných (podle verze)
- internetová rádio, hudba, úkoly, data a ovládání hlasem prostřednictvím vest. aplikace Amazon Alexa
- prohledávání a streamování lokální hudby v LAN pomocí DLNA
- bohaté nastavení přehrávače, s plnou podporou DLNA volba opakování, třídění podle autorů, složek, žánrů, alb, automatické stáhnutí bookletu alba, textu, převíjení, zobrazení názvu audio souboru a stavu přehrávání
- funkce Favourites Oblíbené
- bohaté možnosti tvorby playlistů
- vyhledávání ve službách i v lokálním, i síťovém obsahu
- 6 předvoleb pro playlisty a internetová rádia
- grafická podpora přehrávání zobrazení bookletů alb
- nastavení hlasitosti
- nastavení samotných zařízení zesilovačů a rozhlasových ústředen
- nastavení kvality vysílání (datového toku) i módu (L, R, ST)
- nastavení připojení zařízení zesilovačů k WiFi síti
- funkce plánovaného vypnutí, budíky

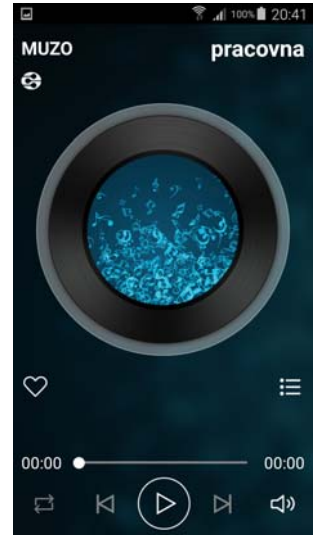

# *Všeobecné podmínky:*

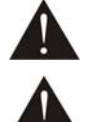

Před zprovozněním přístroje si pozorně prostudujte celý návod k použití a při instalaci postupujte podle doporučených pokynů.

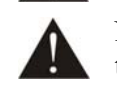

Nikdy přístroj neumývejte lihem, ředidly, nebo jinými agresivními látkami. K čištění nepoužívejte ostrých předmětů.

Přístroj nesmí být instalován na místě s vyšší teplotou, extrémní vlhkostí (např. trvale pod stříkající vodou) nebo magnetickým polem (bez použitého stínění), přístroj udržujte v čistotě. Přístroj nemůže pracovat na přímém dešti atp. Přístroj smí být instalován jen do prostor, kde je zajištěno proudění vzduchu. Přístroj instalujte na rovný a stabilní povrch, kde nehrozí pád přístroje a potažmo zranění obsluhy a zničení přístroje. Na zařízení neumísťujte žádné cizí předměty, tekutiny a hořlaviny.

Používejte pouze předepsaného napájení a zátěže. Není-li zařízení delší dobu v provozu, vypněte jej hlavním vypínačem (je-li k dispozici). Má-li přístroj navíc vyvedenou zemnící svorku se symbolem uzemnění anebo označením GND, je velice vhodné a bezpečné tuto svoru propojit se zemním potenciálem, např. na radiátory, jiný přístroj anebo na jinou kovovou uzemněnou konstrukci.

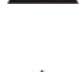

Je-li na přístroji ochranný kryt, který zakrývá jakýkoli připojovací terminál, musí být tento při provozu pevně nainstalovaný. Uživateli je zakázáno přístroj jakkoli rozebírat a demontovat jeho kryt.

Dbejte na opravdu kvalitně provedenou kabeláž, jejíž špatný technický stav může být příčinou zhoršené reprodukce nebo příčinou zničení připojených komponentů. Připojená kabeláž, včetně hlavního napájecího přívodu, by neměla být mechanicky namáhána a vystavena vyšší teplotě, či jinak zhoršeným klimatickým podmínkám. Přístroj se může poškodit neopatrným ukostřením libovolného výstupního signálního vodiče.

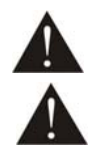

V případě poškození krytu, pádu cizího předmětu dovnitř přístroje, zatečení přístroje, nebo v případě že z přístroje vychází kouř nebo zápach, ihned zařízení vypněte, odpojte je od napájení a kontaktujte dodavatele zařízení.

Opravy zařízení a servisní činnost může provádět pouze dodavatel systému - Dexon Czech s.r.o.

# *Postup instalace na stěnu:*

- 1. odstraňte krycí papír samolepky a přilepte na stěnu
- ПŌ ΔW stěna **BEEF** krycí papír samolepky stínění stěna stínění **Doogle MAN** ומח  $\frac{10000}{10000}$ m m 4. zašroubujte po směru hodinových ručiček 3. připevněte šroubky stěna stěna stínění stínění **ADDA** 夐 **Egger** ומח **MAA**

2. odšroubujte proti směru hod. ručiček

# *Postup instalace na podhledový reproduktor:*

1. odstraňte krycí papír samolepky

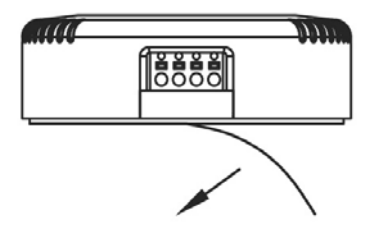

2. Přilepte na reproduktor

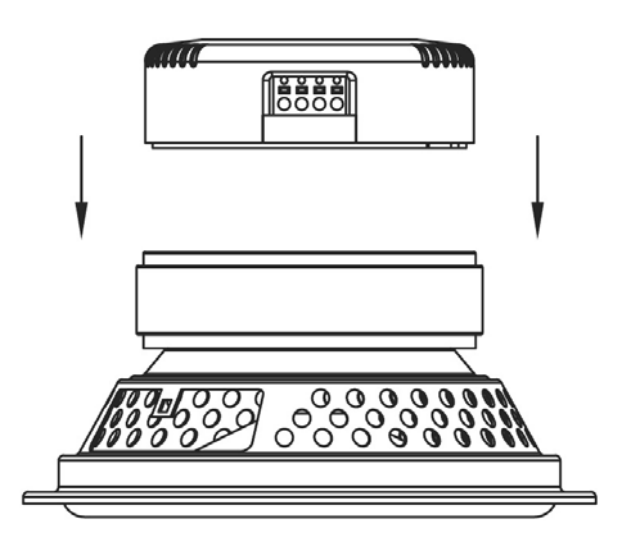

# *Elektrické propojení:*

Jelikož hrozí úraz elektrickým proudem, je nutné dodržovat bezpečnostní zásady! Dbejte zvýšené pozornosti připojení reproduktorů podle uvedeného schématu. Polarita je velice důležitá, to platí i pro připojení reproduktorů. Zesilovač JPM 2022WI, zvláště, je-li instalován do vlhkých prostor, např. koupelny, doporučujeme instalovat

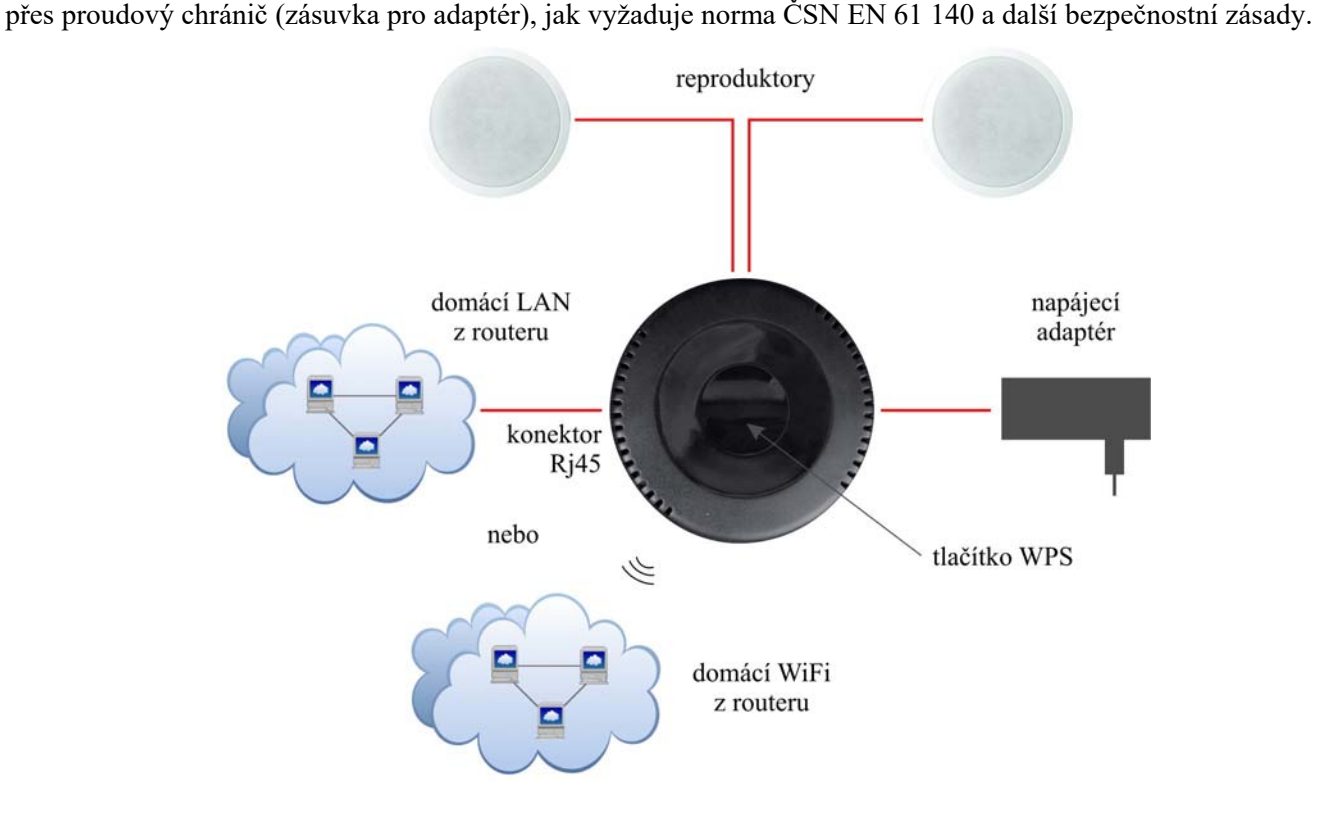

#### *Zprovoznění a popis funkce:*

Zesilovač instalujte do podhledu, stěny nebo na reproduktor a propojte jej, jak je uvedeno výše. Zapojte adaptér. Zesilovač je nyní napájen a toto je indikováno modrou LED na horní straně zesilovače. Druhá LED bude po zapnutí napájení blikat fialově, což znamená, že nabíhá firmware zesilovače. Jakmile je toto hotovo, i tato druhá led změní barvu na modrou.

Zařízení můžeme připojit do ethernetu (LAN) pomocí kabelu - konektor RJ 45 nebo bezdrátově - přihlásit do místní WiFi. O tomto píšeme dále.

Zesilovač má funkci přechodu do režimu spánku (Standby), není-li audio signál přítomen po delší dobu. Tento stav je indikován druhou LED, která změní barvu na fialovou.

#### *Připojení zesilovače bezdrátově do WiFi nebo UTP kabelem do LAN:*

Následuje postup připojení k síti a internetu. K tomu se dá použít kabel (konektor LAN) nebo WiFi konektivita.

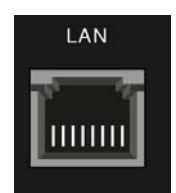

Zesilovač může jak WiFi sít poskytovat, tak se i do cizí WiFi sítě přihlašovat. Našim cílem je, aby zesilovač byl přihlášený do WiFi "budovy", díky čemuž získá konektivitu do internetu a může tak využívat řady služeb, jako jsou např. Deezer a Spotify. Samozřejmě připojení do WiFi, nebo kabelem do LAN, je také důležité pro použití ovládací aplikace Muzo Player, nebo jiné.

Je-li to instalačně možné, upřednostněte připojení kabelem do LAN, před WiFi.

#### *Prvotní nastavení, připojení do WiFi:*

Vestavěný WiFi modul v zesilovači může fungovat v těchto třech WiFi režimech:

AP - Access Point - přístupový bod. Tedy "centrální bod", nebo chcete-li "vytvářeč" WiFi sítě. V tomto režimu funguje vlastně i náš domácí WiFi router, který vytváří domácí WiFi síť.

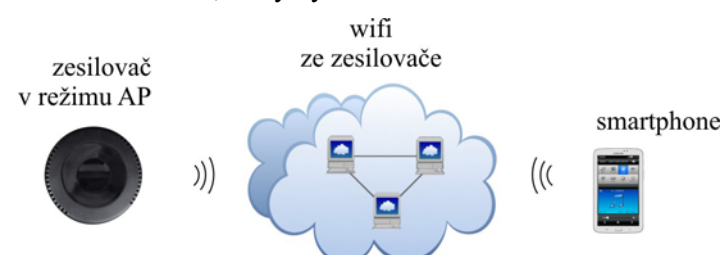

STA - někdy též nazývaný Client. Zesilovač se chová jako klasická stanice, tedy klientské zařízení, které je přihlášeno k nějakému již existujícímu AP (Access Pointu), tedy k nějaké již existující WiFi. Např. k naši domovské WiFi síti. V tomto režimu funguje vlastně i náš chytrý telefon, jež je přihlášený k nějaké WiFi.

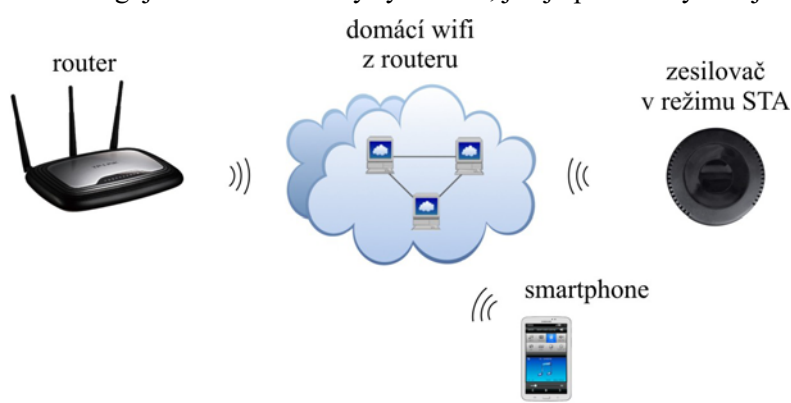

AP Client - někdy též nazývaný Bridge. Kombinace výše dvou uvedených. Zesilovač je jednak přihlášen jako stanice k nějaké domácí WiFi síti a současně vytváří další svou WiFi síť.

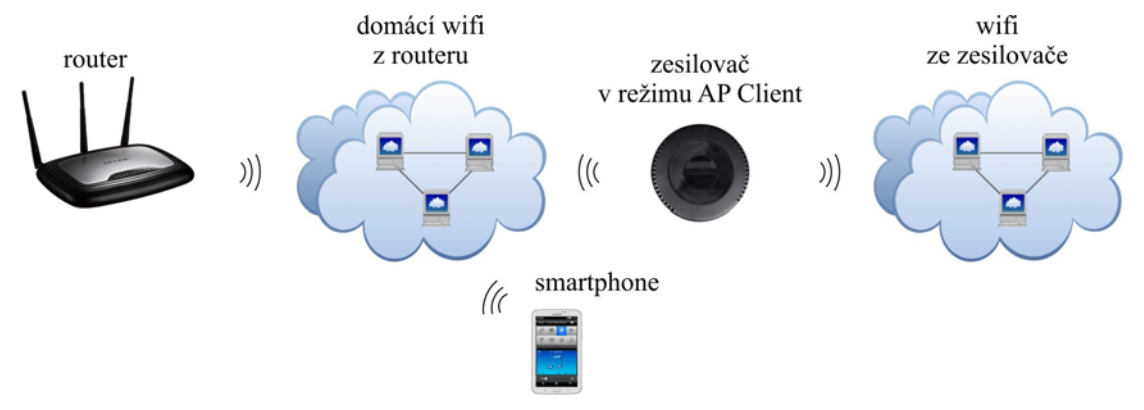

V továrním nastavení je zesilovač v režimu AP. Po nabootování je připraven (svítí dvě modré LED). Tedy poskytuje WiFi síť. Např. pod označením LinkPLay\_25BC, nebo WIFIAUDIO\_010C.

Našim prvotním cílem ale je, aby zesilovač "viděl" do internetu a mohl tak např. přehrávat internetová rádia. Znamená to zesilovač přihlásit do naši domovské WiFi sítě. Postup je možný dvojí:

#### **1. Pomocí aplikace Muzo Player:**

Tento postup je doporučený.

Do chytrého telefonu nebo tabletu si stáhněte a nainstalujte aplikaci Muzo Player ze stránek dexon.cz (vyhledejte příslušný zesilovač). Na těchto stránkách vždy zveřejňujeme doporučenou verzi pro systém Android, s kterou máme nejlepší zkušenosti.

Také je možné stažení z Google Play nebo AppStore

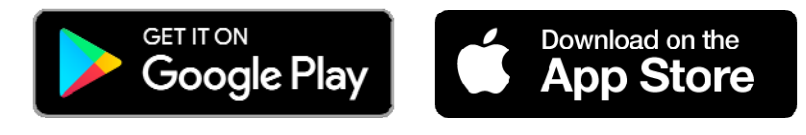

Zapněte zesilovač.

Smartphone přihlaste do WiFi sítě, kterou začal poskytovat zesilovač. Její název je různý podle výrobní série. Např. "A31 Audio 4664" atp. Heslo není potřeba.

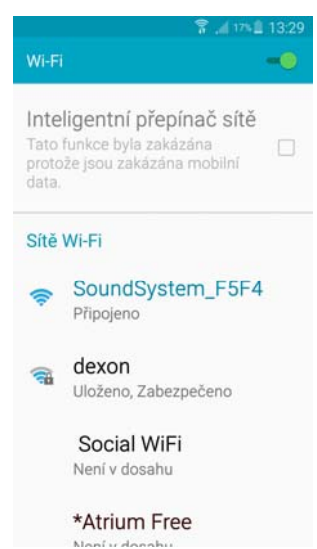

Spusťte aplikaci Muzo Player. Ta začne vyhledávat zesilovače (nebo jiná zařízení systému Smart Audio) v síti, jakmile jej nalezne, zobrazí hlášku "Found 1 Device". Potvrdíme tlačítkem Add Device.

Nyní dostáváme stránku se seznamem WiFi sítí budovy, které zesilovač "vidí". Vybereme potřebnou síť, ke které chceme, aby se zesilovač přihlásila, a níže zadáme přístupové heslo (Web Key) do této WiFi.

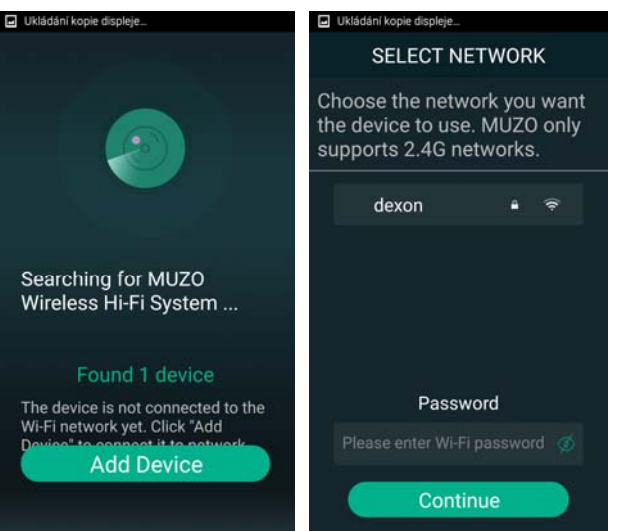

Aplikace následně zobrazí, zda se ústředna do sítě úspěšně přihlásila. Pokud ano, aplikace zobrazí sílu dostupného signálu. Potvrdíme tl. Next.

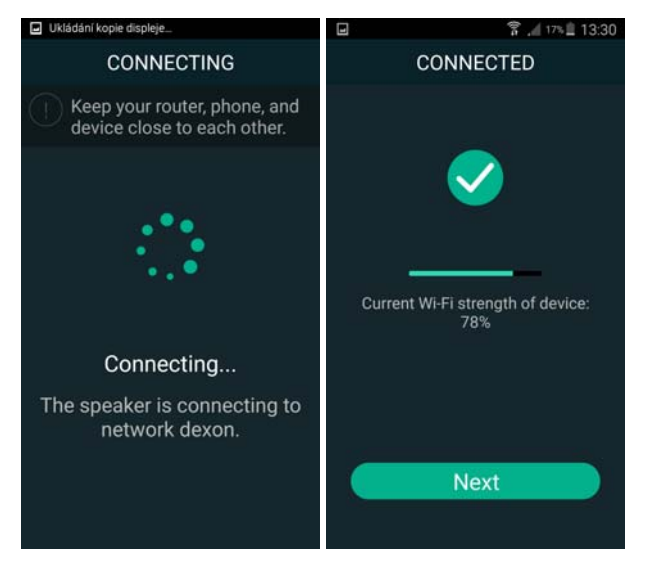

Následuje pojmenování zesilovače. Můžeme vybírat z přednastavených názvů, nebo pomocí volby Custom si vytvoříme vlastní název, např. "Pracovna".

Zesilovač nyní svou WiFi uzamkne, čímž donutí smartphone, aby se zpět přehlásíl do naši WiFi budovy automaticky. Pokud k tomu nedojde, proveďte přehlášení ručně.

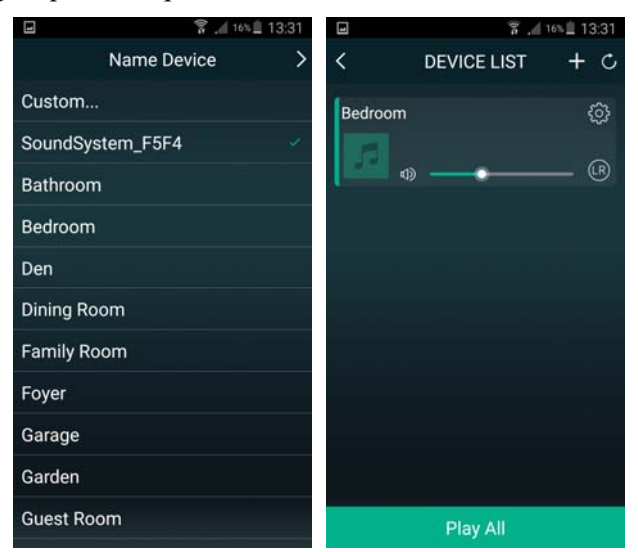

Pokud máte smartphone přihlášen v téže síti, jako je zesilovač, můžete nyní využívat všech výhod streamování hudebního obsahu.

#### **2. Pomocí internetového prohlížeče:**

Zapněte zesilovač.

Smartphone přihlaste do WiFi sítě, kterou začal poskytovat zesilovač. Její název je různý podle výrobní série. Např. "A31 Audio 4664" atp. Heslo není potřeba.

Spusťte internetový prohlížeč. Následně v internetovém prohlížeči zadejte do adresního řádku "10.10.10.254", což je IP adresa webového rozhraní zesilovače. Zobrazí se seznam dohledaných WiFi sítí budovy. Vyberte tu vaši, do které chcete, aby se přihlásila, a přes kterou bude tedy přistupovat do internetu. Máte-li u této sítě nastaveno, zadejte heslo.

Jakmile se zesilovač přihlásí do vybrané WiFi sítě, dostáváte hlášku, že je potřeba se ujistit, že smartphone je ve stejné síti, jako je zesilovač.

Zesilovač nyní svou WiFi uzamkne, čímž donutí smartphone, aby se zpět přehlásíl do naši WiFi budovy automaticky. Pokud k tomu nedojde, proveďte přehlášení ručně.

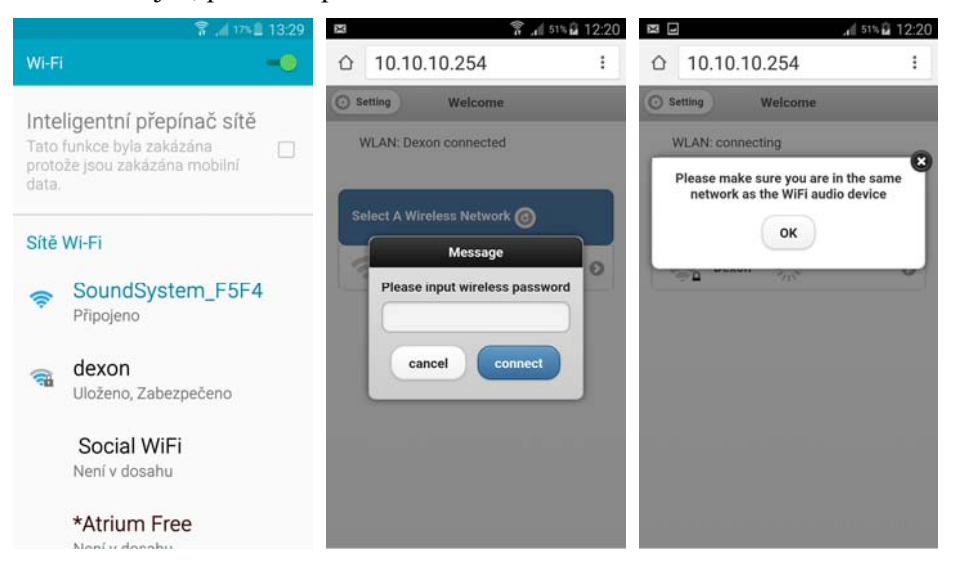

Pokud máte smartphone přihlášen v téže síti, jako je zesilovač, můžete nyní využívat všech výhod streamování hudebního obsahu.

Nyní máme konfiguraci:

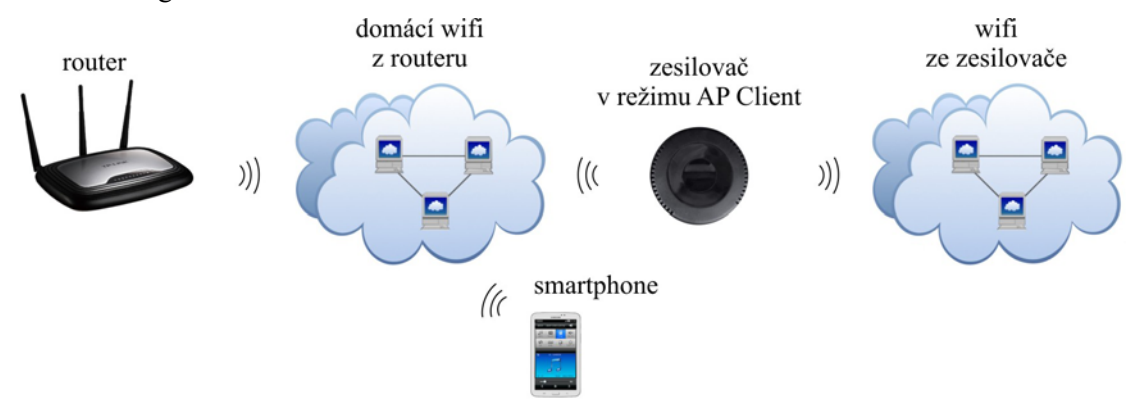

V této chvíli máme zesilovač JPM 20xxWI, přihlášen do domovské WiFi sítě routeru a "vidí" tedy do internetu. Smartphone, tablet, či jiné zařízení, z kterého budeme streamovat, je v téže síti. Toto můžeme ověřit v internetovém prohlížeči zadáním IP adresy, kterou přidělil router zesilovači (nutno zjistit na routeru) Musí se zobrazit webové rozhraní zesilovače, jak bylo ukázáno výše.

# *Připojení zesilovače ethernetem (kabelem) do LAN:*

Zesilovač je možné samozřejmě provozovat jako klasické "drátové" zařízení v síti. K tomu slouží zásuvka RJ 45, kterou připojíte k LAN. Zesilovač je nastaven jako tzv. DHCP klient, takže v síti musí být DHCP server, který mu přidělí IP adresu (obvykle je součástí routeru).

Dostáváme tuto konfiguraci:

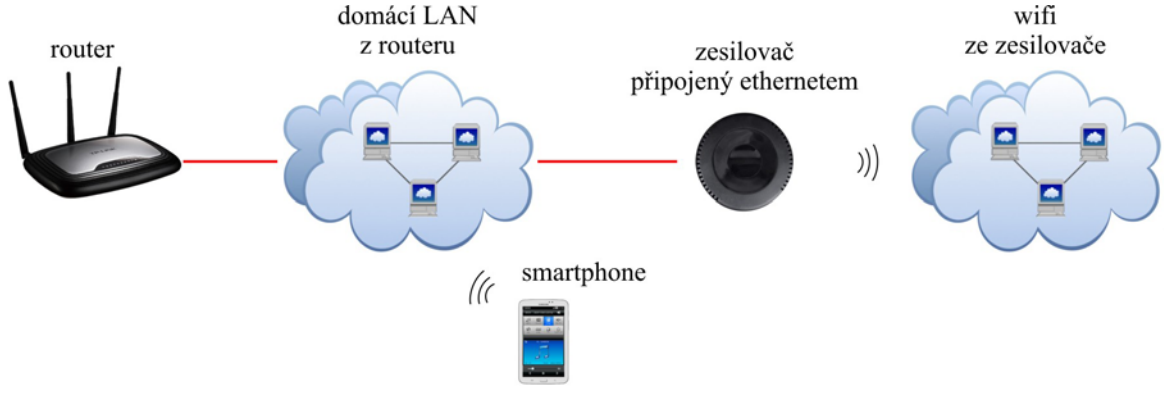

# *Popis webového rozhraní zesilovače:*

Webové rozhraní slouží k administraci síťového nastavení a zobrazení aktuálního stavu zesilovače. Zobrazíme jej v internetovém prohlížeči zadáním IP adresy, kterou přidělil router zesilovači (nutno zjistit na routeru), anebo zadáním adresy "10.10.10.254", podle toho, z které strany se na zesilovač "díváme", nebo-li v které WiFi síti se nacházíme, zda v síti routeru nebo síti zesilovače.

V levém horním rohu se nachází přepínač WiFi, pomocí kterého vejdeme do přehledu detekovaných WiFi sítí (vysvětleno dříve). Je-li přepínač pojmenován jako Settings, vcházíme do detailu nastavení zesilovače.

Na záložce Status vidíme aktuální síťová nastavení:

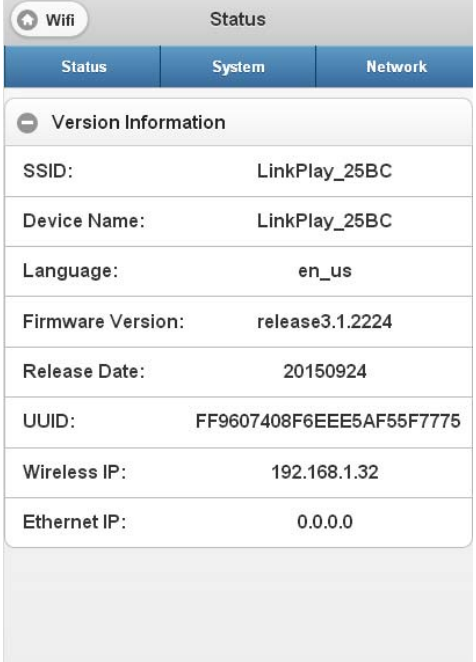

Na záložce System nastavujeme jazyk (k dispozici pouze angličtina), můžeme obnovovat tovární nastavení, nebo upgradovat firmware ze souboru nebo internetu.

Zda je vhodné firmware upgradovat, se informujte na stránce podpory výrobce https://www.dexon.cz/dotazyporadna.html.

Firmware naleznete na stránkách www.dexon.cz u daného produktu. Během samotného upgradu firmware nesmíte vypnout napájení rozhlasové ústředny.

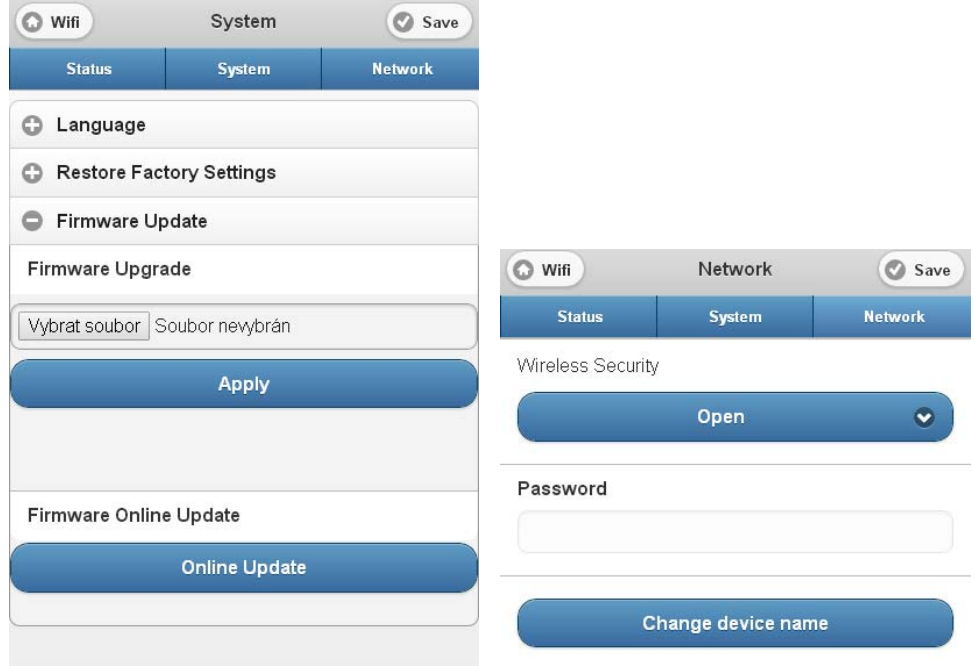

Na záložce Network můžeme zabezpečit WiFi síť ústředny pomocí WPA-PSK nebo ji nechat "otevřenou" (nezabezpečenou). Rozhlasová ústředně můžeme nastavit také jiný název zařízení.

Seznam nastavení popsaný výše je z části také dostupný z aplikace Muzo Player.

# *Jak funguje streamování hudby prakticky:*

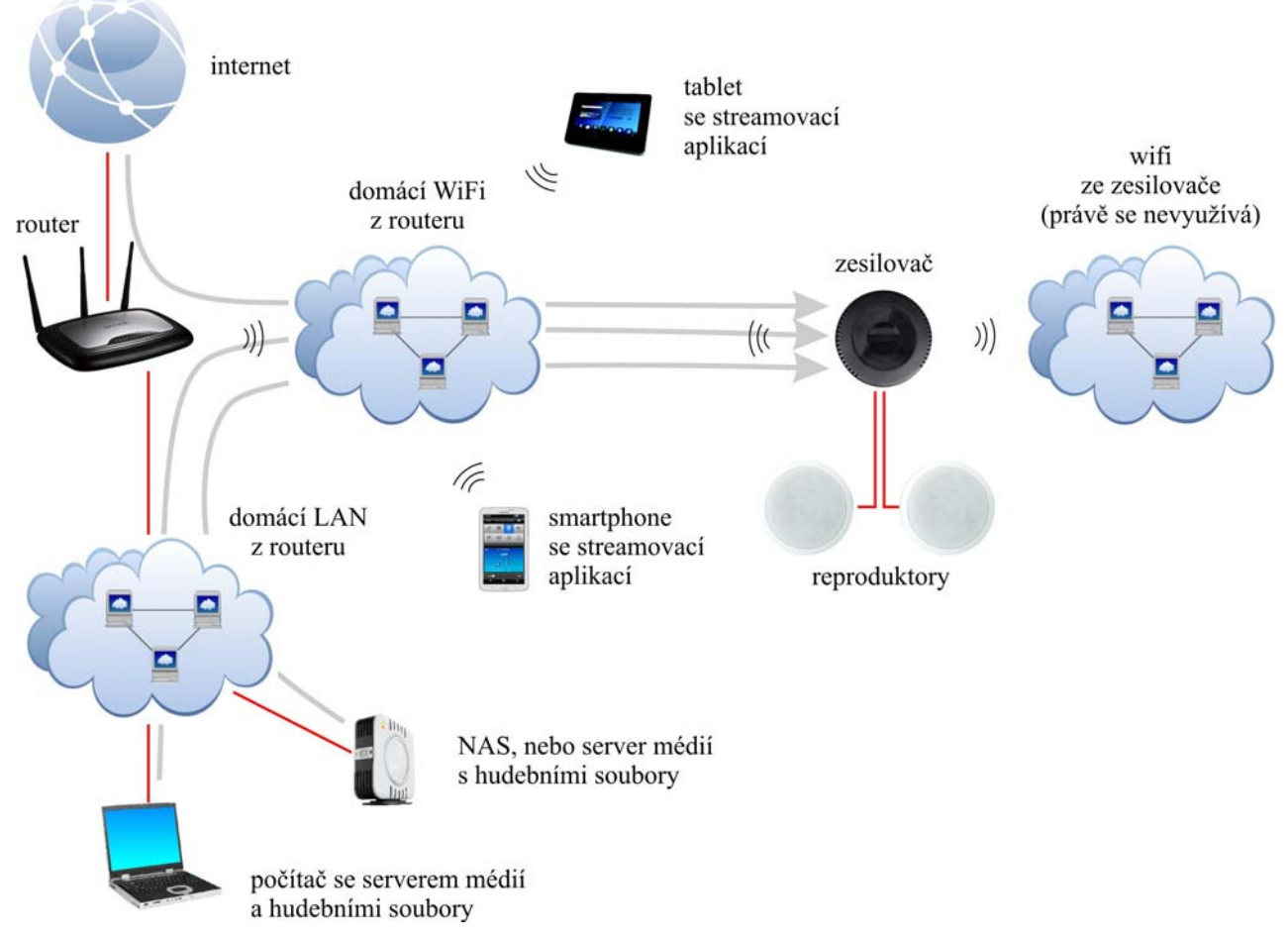

Výše uvedený obrázek ukazuje, jak streamování probíhá a co vše je možné k tomuto využít. Základem je LAN nebo WiFi síť do které máme přihlášený zesilovač s vestavěným WiFi modulem.

Jako zdroj hudby máme např.:

- počítač, smartTV nebo NAS, tedy nějaký server médií, který poskytuje hudební soubory, hudební stopy nebo tzv. streamy, nebo-li proudy médií. Zmíněný server médií může být základní vlastností NASu, nebo, v případě počítače s Windows, si ho snadno spustíme např. ve známém Windows Media Playeru.

- tablet nebo smartphone, v kterých máme streamovací aplikaci. Streamovací aplikace totiž vidí i lokální obsah hudby.

- internet. Tady využíváme internetových rádií, podcastů a hudebních úložišť.

Všimněte si šipek na obrázku. Ukazují, kudy hudební data putují. Co je podstatné, že streamovací aplikace ve smartphonu nebo tabletu zesilovači pouze sdělí, "vezmi si tento soubor nebo hudební stream a přehrej ho." Data tedy skutečně protékají přímo ze zdroje do zesilovače a streamovací aplikace slouží jen pro administraci. Kupříkladu, přehráváme-li internetové rádio, aplikace na začátku pouze sdělí, kde se zdroj streamu nachází a zesilovač jej začne přehrávat. Nyní můžeme streamovací aplikaci vypnout a přehrávání hudby již probíhá autonomně. Podobně tomu je při přehrávání z NASu. Aplikace sdělí, co a odkud to vzít a jak přehrát. Pak si již zesilovač data "tahá" sám. A také můžeme přehrávat obsah uložený přímo ve smartphone nebo tabletu.

Samozřejmě, že pokud bychom streamovali lokální obsah ze smartphone a ten vypli, přehrávaní hudby se s koncem aktuální skladby ukončí (podle nabufferování). Zdroj hudby prostě musí existovat a být funkční. Hudební data protékají napřímo, ne přes streamovací aplikaci a to je velice praktické.

Nikde není řečeno, že můžeme používat jen jeden zesilovač. Do sítě jich můžeme drátově či přes WiFi napojit několik a pak hromadně ve streamovací aplikaci spravovat. Většina aplikací, stejně jako MUZO (viz dále) toto umí. Vytvořili jsme si vlastně multiroom systém, kdy jednou aplikací obsloužíme několik zdrojů hudby do několika cílů (místností - zesilovačů).

Tato technologie založená na JPM 20xxWI není založena na topologii server - klient. To má oproti systému IP ozvučování IP Audio tu nevýhodu, že si zesilovač po výpadku napájení nic nepamatuje. Přehrávání nijak neobnoví. Čeká na nový povel ze streamovací aplikace. Systém neumí plánovat. Tato nevýhoda je ale vyvážena cenou tohoto řešení a jednoduchostí instalace.

#### *Jak a čím streamovat - přehrávat:*

Používaný zesilovač JPM 20xxWI je otevřeným systémem. Audio je možné streamovat pomocí různých aplikací, např. Muzo Player, 4Stream, Smart Sonix, AudioCast, Merkury WiFi Music Player, MedionX, Air Wire, All Connect a dalších, nebo rovnou prostřednictvím aplikací internetových služeb jako jsou např. Spotify nebo iTunes. Streamovat je možné obvykle i přímo z "továrních" přehrávačů smartphonů a tabletů. Všeobecnou podmínkou je, aby aplikace měly možnost vybírat UPnP zařízení v síti a streamovat přes DLNA nebo AirPlay.

Pokud si budete chtít vyzkoušet další aplikace na univerzální streamování hudby po síti, hledejte klíčová slova "UPnP", "dlna", "airplay", "streaming".

To jakým protokolem budete hudbu vysílat je dáno systémem zařízení v síti. Pokud používáte iPhony, iPady, tudíž zařízení s iOS, budete potřebovat aplikaci s podporou AirPlay.

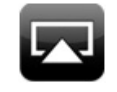

Nevýhodou těchto zařízení je jejich uzavřenost, takže hudební obsah se řeší vesměs skrz iTunes. Taktéž je otázkou, jaká bude dostupnost obsahu z místní sítě.

V případě zařízení se systémem Android, ale také i Blackberry nebo Windows je obvykle použito vysílání a procházení hudebního obsahu pomocí DLNA.

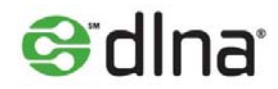

Většina streamovacích aplikací podporuje oba protokoly.

Streamovat (hudbu, fotky i videa) je samozřejmě možné i z počítačů. Např. u těch se systémem MS Windows, např. verze Win 7, provedeme v aplikaci Windows Media Player "zapnutí serveru médií" a dále v jeho nastavení naše zařízení povolíme. Pak již postačí nad daným mediálním souborem zvolit "Play To" nebo "Přehrát do" a media soubor se odvysílá do streamujícího zařízení. U verze Win 10 se to provádí podobně, v nastavení sdílení postačí zapnout "Vysílání datového proudu" a opět v nastavení naše zařízení povolit. Nad daným mediálním souborem pak zvolíme "Vysílat na zařízení".

Pro streamování z počítače musíme také zmínit zajímavou aplikaci Jamcast (možno stáhnout z https://getjamcast.com) Ta v počítači vytvoří virtuální zvukovou kartu, která zachytí veškerý zvuk počítače a odvysílá jej na předefinované zařízení (rozhlasovou ústřednu, zesilovač systému SmartAudio).

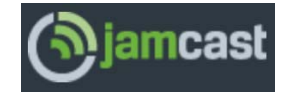

#### *Ovládání aplikace Muzo Player:*

Doporučenou aplikací pro streamování do produktů Dexon JPA 1xx6, JPM 2xx2WB, JWS 10, JPM xxxxWI a JPA xxxxWI je aplikace Muzo Player.

Do chytrého telefonu nebo tabletu si stáhněte a nainstalujte aplikaci Muzo Player ze stránek dexon.cz (vyhledejte příslušný produkt). Na těchto stránkách vždy zveřejňujeme doporučenou verzi pro systém Android, s kterou máme nejlepší zkušenosti.

Také je možné stažení z Google Play nebo AppStore

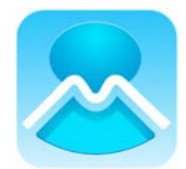

Tato aplikace je stále ve vývoji, doporučujeme tedy ji čas od času zaktualizovat. Podněty uživatelů neustále zapracováváme. Aplikace dokáže streamovat přes DLNA i AirPlay.

Jakmile aplikaci spustíme, nalezne zařízení v síti, jak jsme popisovali dříve.

**Hlavní okno** přehrávání má tyto prvky:

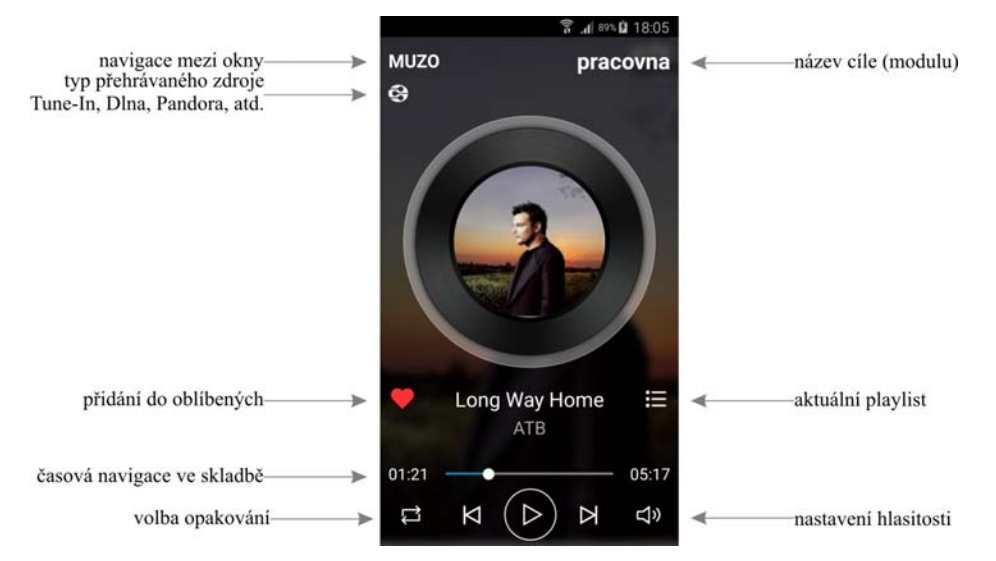

**Na další okna** se dostaneme přetáhnutím okna na stranu nebo klikem na daný popisek. Např. klikem na "pracovna" se dostaneme do přehledu zařízení (rozhlasových ústředen a zesilovačů), poklepáním na srdíčko se dostaneme do administrace oblíbených souborů atd.

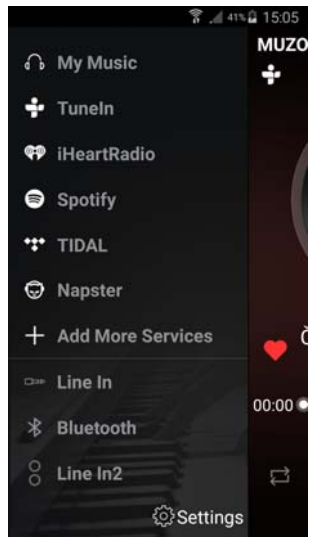

Okno úplně vlevo je okno **výběru jednotlivých zdrojů hudby**, kde:

Search = vyhledávání v lokálním a síťovém obsahu (hledá se podle klíčových slov, autorů, název alb, skladeb atd.)

Favourites = seznam oblíbených. Přidání probíhá klikem na srdíčko u dané položky.

My Music = přehled síťového a lokálního hudebního obsahu

Settings = nastavení aplikace, připomínky k aplikaci, verze aplikace

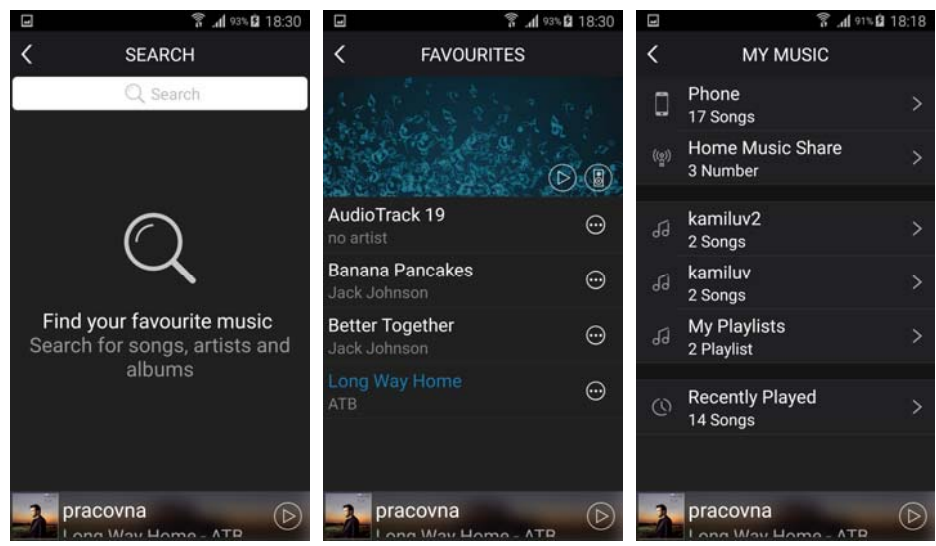

Pandora, TuneIn, iHeartRadio, Spotify, Amazon Alexa atd. = jednotlivé služby pro vyhledávání internetových rádií, podcastů a hudebních souborů. Některé vyžaduji zřízení uživatelského účtu. Některé služby může být placené. Seznam služeb se mění podle verze aplikace Muzo Player.

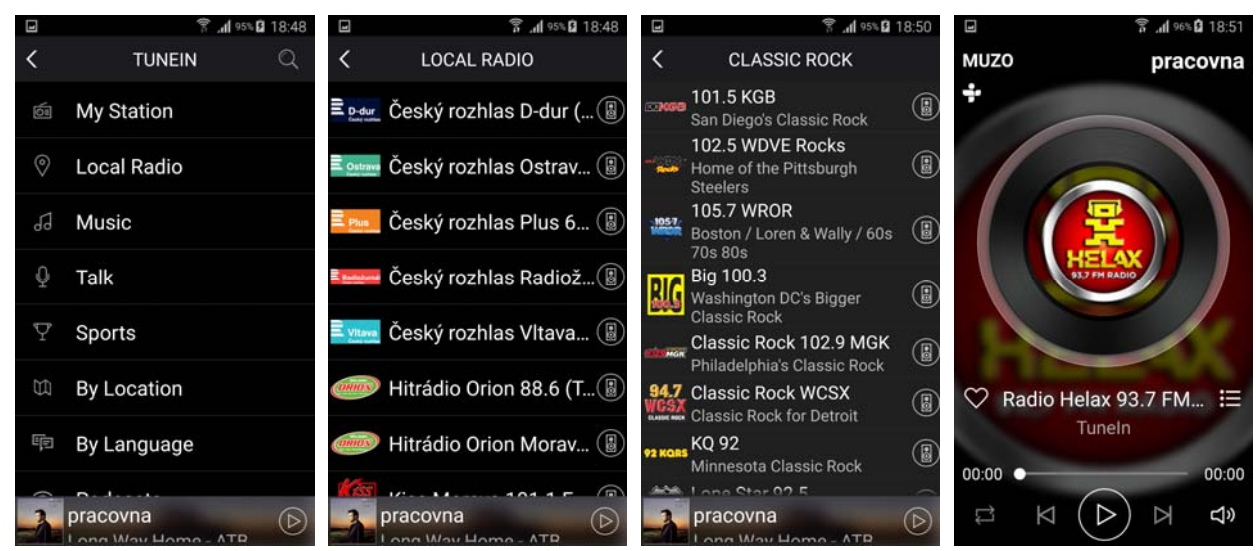

Je-li zobrazen seznam internetových rádií, povšimněte si malých ikon vpravo. U internetových rádii tak můžeme tyto přidávat **do předvoleb (presetů):**

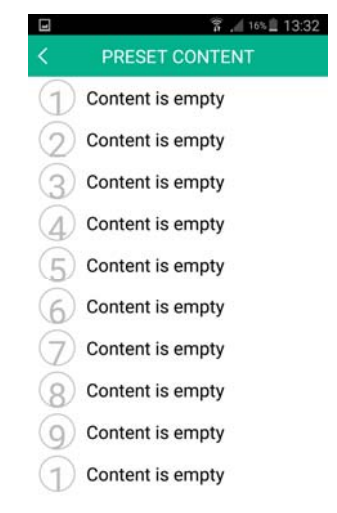

**V přehledu hudebních souborů** je vedle položky ikonka trojtečky. Tato nás navádí do dalšího menu. V tomto menu můžeme danou skladbu přiřadit do seznamu skladeb - playlistu. Playlisty si můžeme libovolně vytvářet. Dále můžeme zobrazit všechny hudební soubory a alba autora.

Taktéž i v pohledu na playlist můžeme pomocí malých ikonek playlist přehrát, uložit ho do předvoleb (předvolby viz dále) a zobrazit menu jednotlivých souborů:

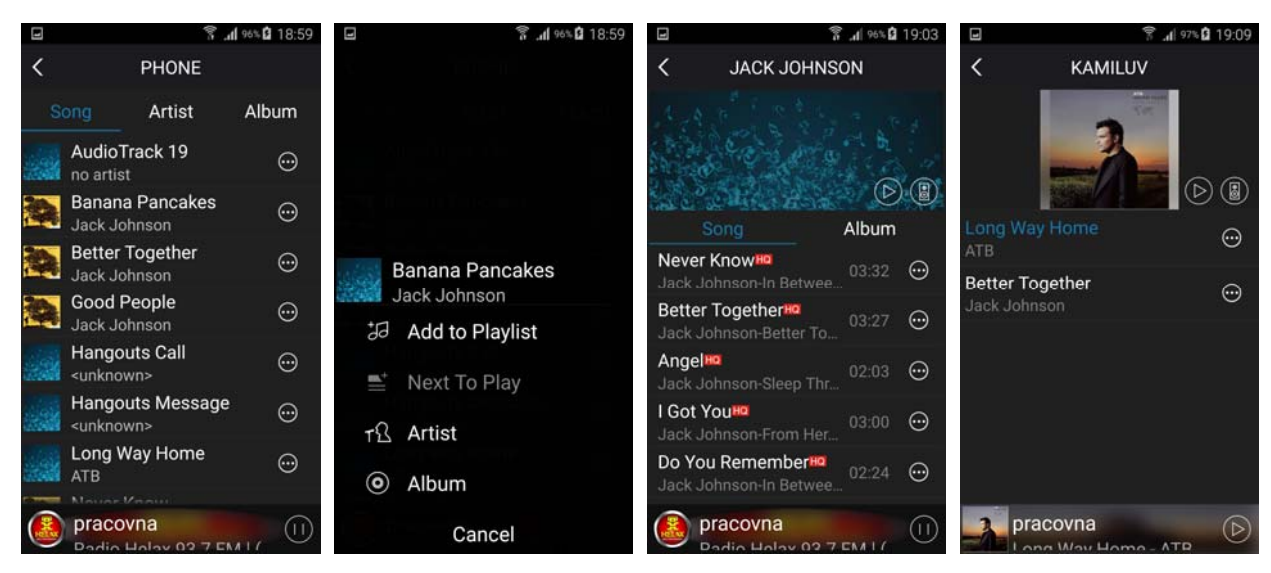

Pokud se posuneme s okny úplně napravo, dostáváme se do **sekce zobrazení zařízení**, tedy cílů, tedy rozhlasových ústředen a zesilovačů. Jsou zobrazeny pod sebou a je možné nastavit, zda zařízení budou mezi sebou fungovat v režimu SOLO (různá hudba do různých zařízení) nebo MULTI (vybraná zařízení jsou vzájemně synchronizována - sloučena na obsah). Postup tohoto sloučení je ukázán přímo v aplikaci. Na následujících obrázcích vidíte SOLO režim, nápovědu slučování a výsledný MULTI režim.

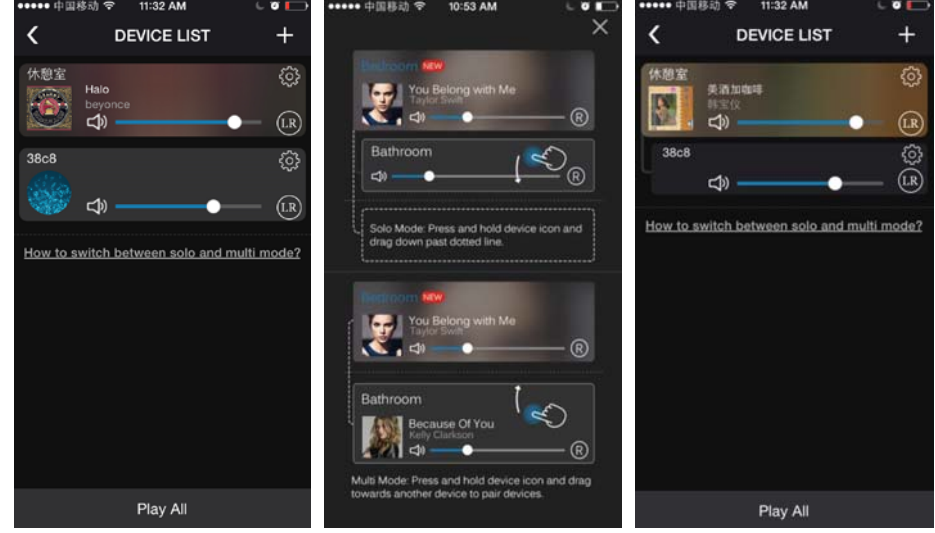

Každé zařízení, **má své nastavení** - ikonka ozubeného kolečka. Dostáváme se do menu, kde můžeme zařízení přejmenovat (např. na výše použité "pracovna"), zobrazit nastavení, spravovat předvolby (device content) a naplánovat zastavení přehrávání (sleep timer) nebo budík (alarm clock):

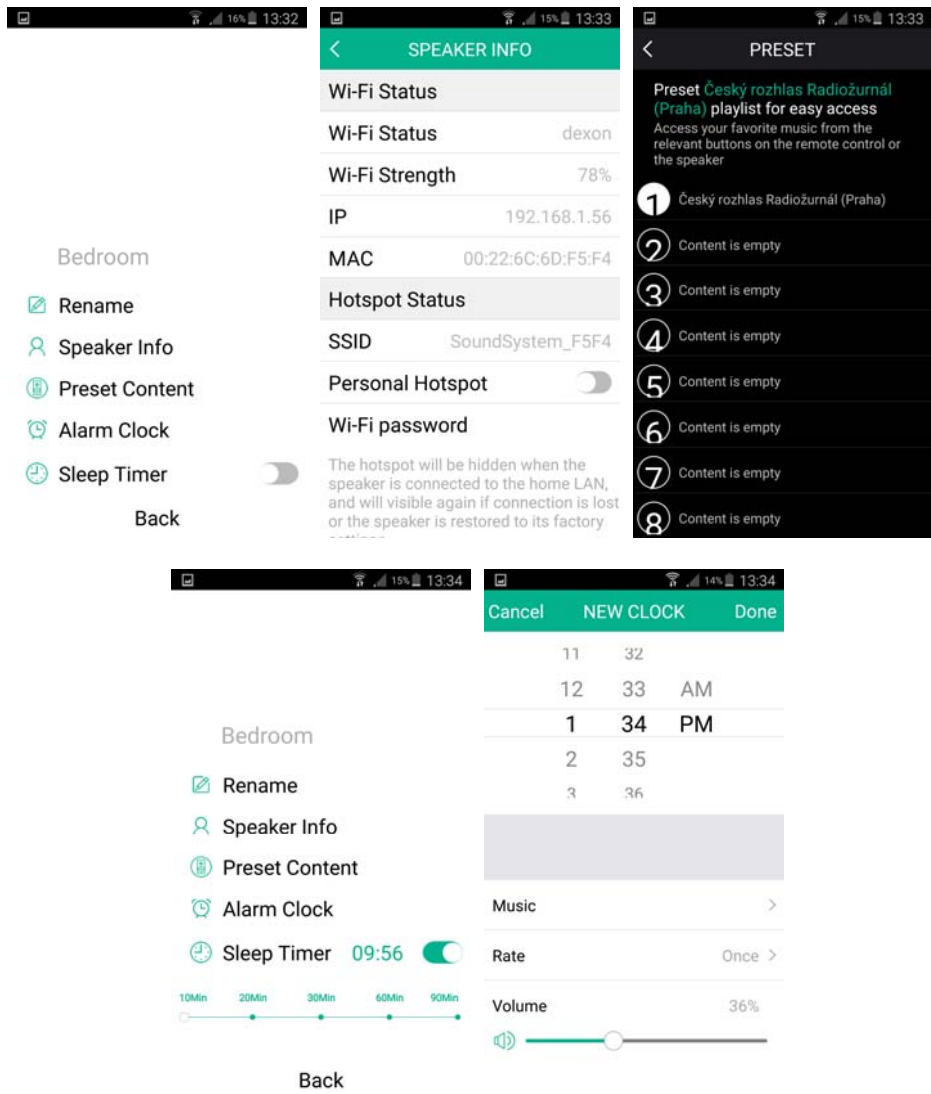

Zmiňované předvolby zde slouží k rychlému vyvolání dané skladby, playlistu, nebo internetového rádia.

Pod ikonkou nastavení v přehledu zařízení je ikonka "LR", kterou nastavujeme audio mód, tedy vysílání stereo signálu, jen levého kanálu nebo jen pravého kanálu. V domácím prostředí tak můžeme vysílat stereo signál na dva zařízení, s tím že každé bude hrát jeden kanál.

# *Údržba:*

Údržbou rozumíme opatrné vyčištění systému od prachu, překontrolování chování a kabeláže. Doporučujeme také aktualizovat firmware.

## *Likvidace, recyklace, schválení, bezpečnost:*

Na základě zákona č. 7/2005 Sb. o odpadech z elektrických zařízeních, je společnost Dexon Czech s.r.o. zapsána v seznamu MŽP ČR a je účastníkem kolektivního systému Asekol pod klientským číslem 2005/10/10/92,BAT2005/10/10/92,DR-019488

Samotný přístroj není možné likvidovat vyhozením do komunálního odpadu. Vzhledem k použitým materiálům, je nutné jej odevzdat na příslušných sběrných místech (seznam na www.asekol.cz, www.env.cz), které likvidaci a recyklaci zajistí. Přístroj obsahuje nebezpečné kovy a materiály.

Ve smyslu zákona č. 297/2009, kterým se mění zákon 185/2001 Sb. o odpadech, je společnost Dexon Czech s.r.o. registrována prostřednictvím správce Asekol do systému Ecobat.

Na základě zákona č. 477/2001 Sb. o obalech dodavatel systému - Dexon Czech s.r.o. má uzavřenou smlouvu o sdruženém plnění se společnosti Ekokom a.s. pod klientským číslem EK-F06020790. Kartónový obal přístroje vyhoďte do nádob komunálního odpadu určených pro papír.

Na základě zákona č. 22/1997 Sb., je-li nařízením vlády stanoveno, výrobce ujišťuje, že bylo vydáno výrobcem prohlášení o shodě.

Výrobce prohlašuje, že nejsou v přístroji použity nebezpečné látky (materiály) v rámci Směrnice 2011/65/ES Evropského parlamentu a Rady (RoHS2) o omezení používání určitých nebezpečných látek/materiálů v elektrických a elektronických zařízeních.

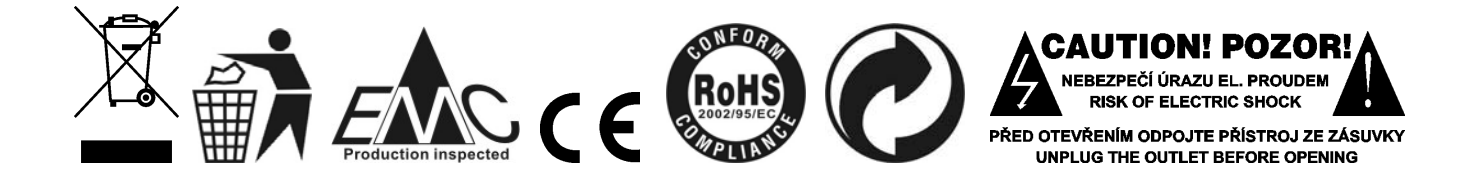

# *Poznámka k verzi návodu:*

Tento návod k použití je neustále aktualizován. Doporučujeme proto stáhnout si nejaktuálnější verzi návodu ze stránek https://www.dexon.cz. Nejrychlejší způsob, jak aktuální návod k použití získat, je vyhledat daný model výrobku na stránkách: https://www.dexon.cz/podrobne-vyhledavani.html Zde zadejte přesně modelové označení, např. "JPM 2022WI", pozor na mezeru. Rozkliknutím nalezené položky zobrazíte odkazy na návody atd.

V případě, že se již produkt nevyrábí, je možno získat návod k použití z archivu na adrese: https://www.dexon.cz/clanky/navody-k-pouziti

Tento návod k použití byl publikován 18.02.2020.

 *DEXON CZECH s.r.o. Zpracoval: Ing. Kamil Toman E-mail*: *podpora@dexon.cz*